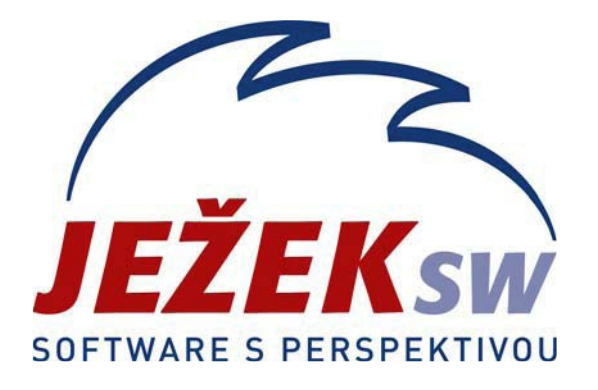

# Rozdílová dokumentace k programu DUEL 4.2

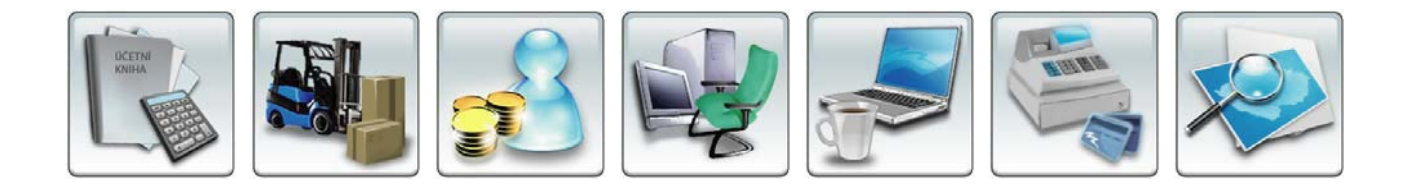

<span id="page-1-0"></span>DUEL 4.2 - Rozdílová dokumentace

# Rozdílová dokumentace k programu DUEL 4.2 **Obsah**

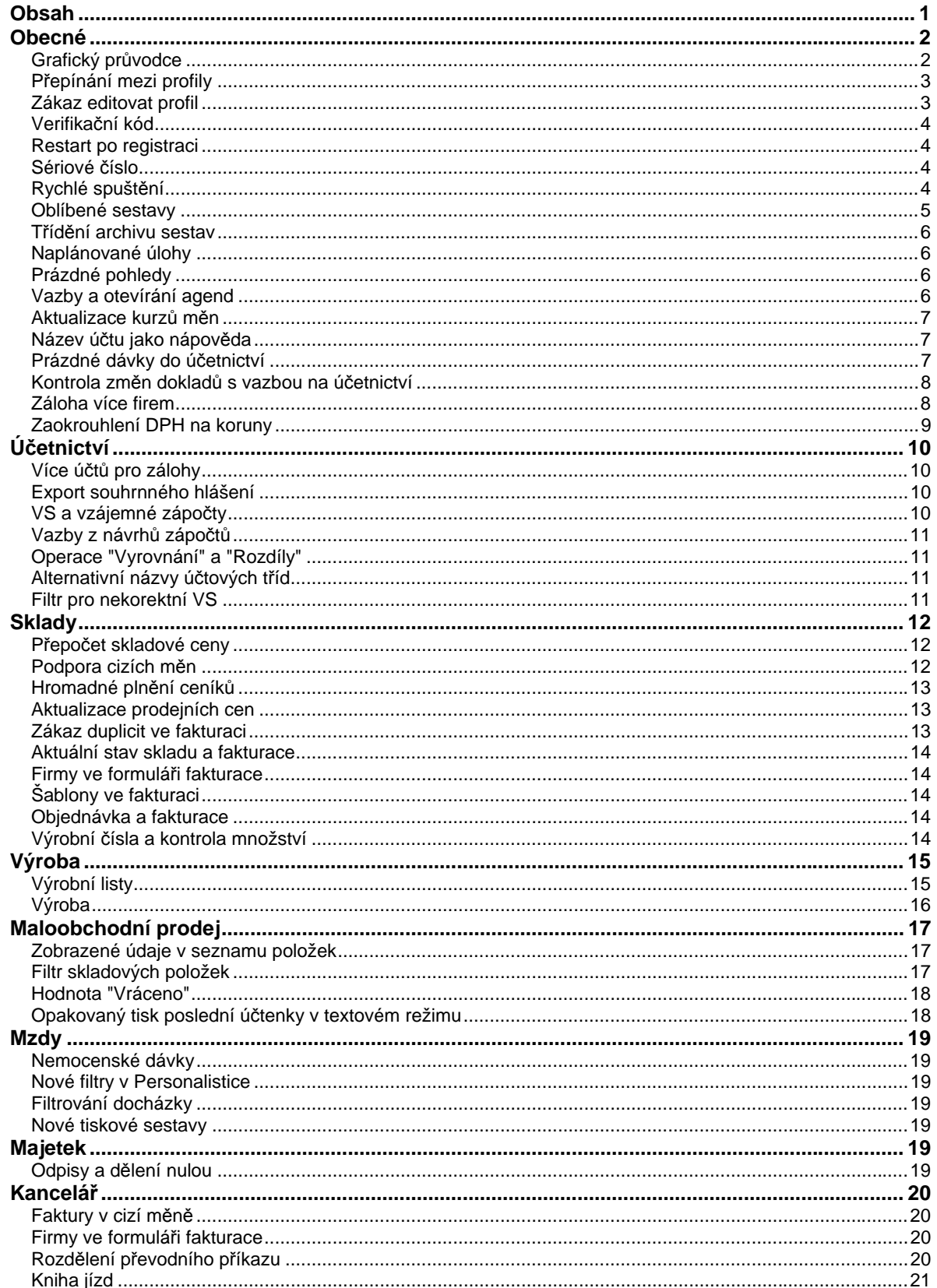

# <span id="page-2-0"></span>Obecné

## Grafický průvodce

Změnou, která je vidět na první pohled, je kompletně přepracovaný úvodní grafický Průvodce DUELem. Nyní obsahuje i zvýrazněný název zpracovávané firmy, jméno přihlášeného uživatele, sériové číslo, přesné označení verze a také telefon na hotline.

Do nastavení stylů přibyla nová větev nazvaná "**Prohlížeč**", kde pomocí dvou parametrů můžeme nastavit barvu obecného pozadí HTML stránek (např. nemocenských dávek) a samostatně barvu pozadí Průvodce.

Kromě základního spouštění Průvodce jako standardní agendy, je nyní možné jej vyvolat i klepnutím myší na logo programu v pravém horním rohu okna nebo pomocí menu **Nápověda / Průvodce DUELem**.

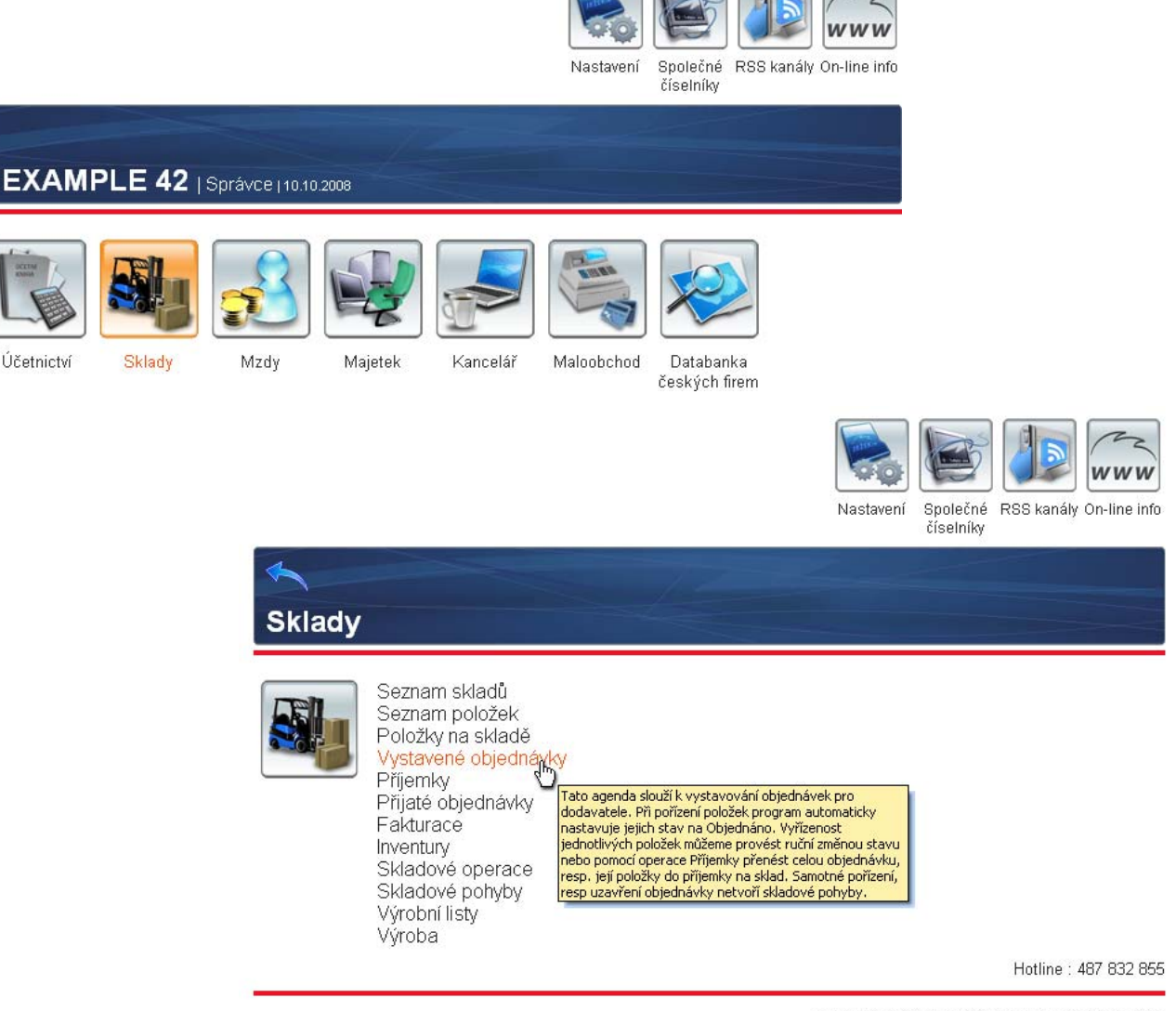

Verze: 4.2.0.18005 Sériové číslo: DEMOVERZE

**Poznámka** Průvodce je v základu tvořen HTML kódem, který je obohacen o interpretaci tagů reprezentujících jednotlivé agendy, sestavy a operace. Zkušenější uživatelé si mohou vytvořit vlastního Průvodce s libovolným vzhledem i rozložením.

## <span id="page-3-0"></span>Přepínání mezi profily

Představme si situaci, kdy na jednom notebooku chceme pracovat na firemních datech, která se nacházejí na velkém firemním serveru, a odpoledne, odpojeni od firemní sítě, na tom stejném notebooku zpracováváme účetnictví na zakázku. Pro případy, kdy se z jednoho počítače potřebujeme připojovat k datům na různých serverech, byl program upraven tak, aby umožňoval snadné a rychlé přepínání.

Správce profilů (dostupný z přihlašovacího dialogu pomocí tlačítka se třemi tečkami vedle názvu profilu) byl rozšířen o tlačítko **Přidat**, prostřednictvím kterého můžeme založit nový profil. Nastavíme se na něj, zobrazí se tlačítko **SQL Server**, a po jeho stisku přiřadíme zvolenému profilu jeho server a parametry připojení k němu. Doporučujeme nové spojení otestovat, v případě, že test dopadne úspěšně, pomocí tlačítka **OK** nastavení uložíme.

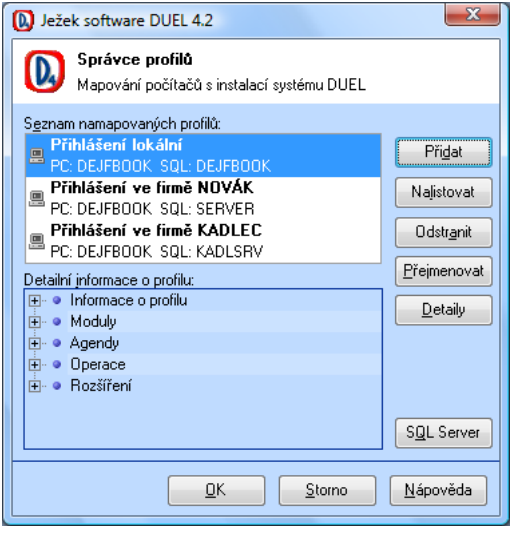

Přepínání mezi namapovanými profily je velmi jednoduché - v přihlašovacím dialogu vyklopíme jejich seznam a zde zvolíme ten pravý. Případnou změnu parametrů provádíme opět pomocí Správce profilů.

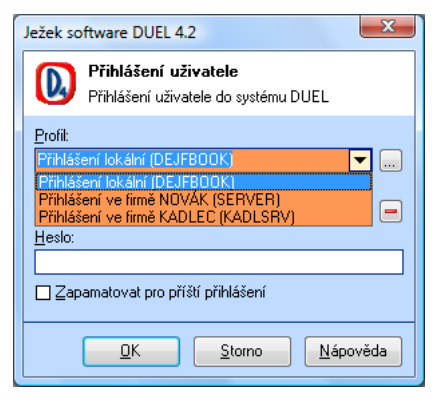

## Zákaz editovat profil

Pro správce systému byla do programu zapracována možnost zakázat editovat profil a jeho nastavení. Obsluha potom nemá možnost ovlivnit připojení k SQL serveru a nežádoucím způsobem změnit umístění dat, se kterými má pracovat.

**Upozornění** Zákaz se provádí pomocí zásahu do registrů. Vzhledem k tomu, že se jedná o potencionálně nebezpečnou operaci, doporučujeme ji konzultovat s hotline.

## <span id="page-4-0"></span>Verifikační kód

Do programu DUEL verze 4.2 byla zapracována funkce, která při absenci nebo nesouladu verifikačního kódu automaticky zobrazí okno pro jeho zadání. Toto vylepšení usnadní zprovoznění programu v ostrém režimu po upgrade na novou verzi.

Zároveň bylo odstraněno mazání interně uloženého verifikačního kódu při přechodu mezi dílčími neplacenými verzemi - updaty. Nyní již bude verifikace vyžadována pouze při přechodu na novou vyšší placenou verzi - upgrade.

#### Restart po registraci

Po každé změně registračních údajů je nutné program DUEL restartovat, aby si znovu načetl informace o aktuální licenci. Nová verze běh programu nejenom ukončí, ale znovu jej i spustí.

## Sériové číslo

Při kontaktu s našim oddělením péče o zákazníky by všichni registrovaní uživatelé měli uvádět sériové číslo své licence. Abychom zjištění této informace co nejvíce usnadnili, zviditelnili jsme sériové číslo přímo v záhlaví okna programu. Původní zobrazení sériového čísla v nabídce **Nápověda/ Registrace** zůstalo zachováno.

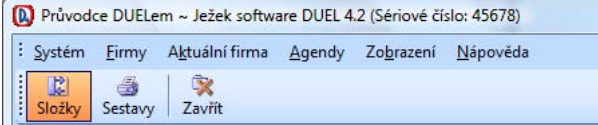

## Rychlé spuštění

Jendou ze změn, které jsou vidět v celém programu, je nové okénko se symbolem lupy umístěné v pravém horním rohu okna aplikace. Slouží k rychlému otevření agendy, spuštění operace nebo náhledu na tiskovou sestavu. Do okénka se přepneme pomocí klávesové zkratky **Ctrl+H**, poté můžeme ihned začít psát jméno požadované akce (program nerozlišuje velikost písmen, diakritiku a hledá i uvnitř názvů). Akci spustíme klávesou **Enter**, pokud chceme naopak okénko opustit, stiskneme **Esc**.

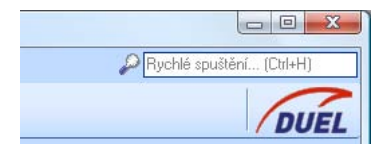

V Nastavení programu (klávesová zkratka **Alt+Enter**) lze zobrazení okénka rychlého spuštění zapnout a vypnout, případně samostatně nastavit, které typy akcí (agendy, operace, sestavy) mají být nabízeny.

**Poznámka** Okénko rychlého spuštění **Ctrl+H** je určitou alternativou k funkci **Ctrl+G**, která i nadále zůstává zachována, na rozdíl od ní je však neustále viditelné a klávesová zkratka je v něm přímo vepsána.

#### <span id="page-5-0"></span>Oblíbené sestavy

Program DUEL obsahuje opravdu velké množství sestav a protože ne každý využije všechny, ty "nepotřebné" zbytečně komplikují vyhledání té správné. Proto byla do správce sestav (**Ctrl+P**) zapracována samostatná chlopeň **Oblíbené**, na kterou lze umístit pouze ty sestavy, které jsou pro nás zajímavé. Zařazení sestavy mezi "Oblíbené" se provede zaškrtnutím políčka umístěným před jejím názvem ve stromu sestav. Toto zaškrtnutí lze provést samozřejmě jednoduše myší nebo také pomocí klávesové zkratky **Ctrl+mezera**. Odškrtnutí potom sestavu ze seznamu "Oblíbených" zase vyřadí.

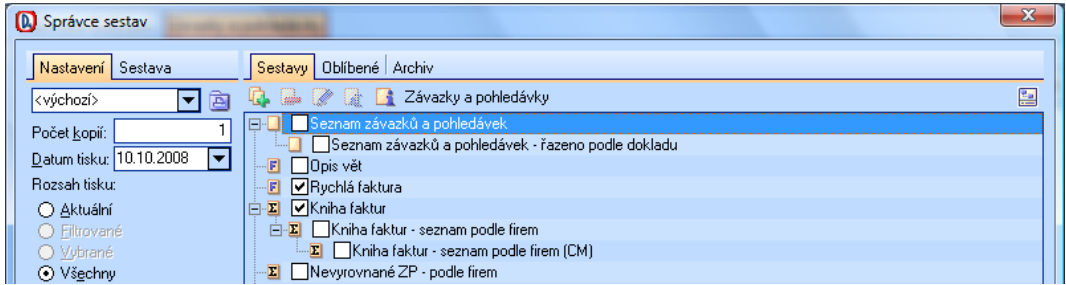

Pro ještě lepší orientaci si můžeme seznam oblíbených sestav libovolně setřídit, k tomu slouží dvě šipky v horní části okna. Kliknutím na ně posouváme aktivní sestavu v seznamu libovolně nahoru nebo dolů na požadované místo.

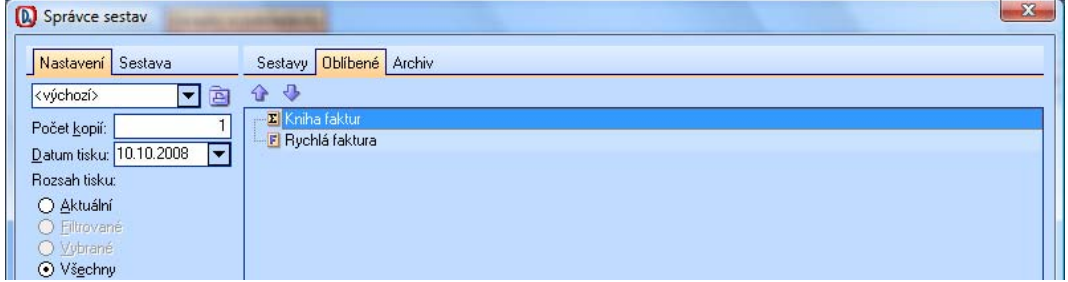

Dále do Nastavení programu (**Alt+Enter**) přibyl do sekce "Sestavy" nový parametr, kterým lze nastavit, zda po spuštění správce sestav (**Ctrl+P**) má být zobrazen základní seznam všech sestav nebo se má program ihned přepnout na chlopeň "Oblíbené".

Zařazení sestavy mezi "Oblíbené" má za následek ještě dvě změny. Pokud klikneme pravým tlačítkem myši do tabulky se záznamy, můžeme prostřednictvím volby "Sestavy" vyvolat náhled právě na vybrané tiskové výstupy. Podobně i ve složce "Agenda" jsou nyní viditelné jenom sestavy označené jako "Oblíbené".

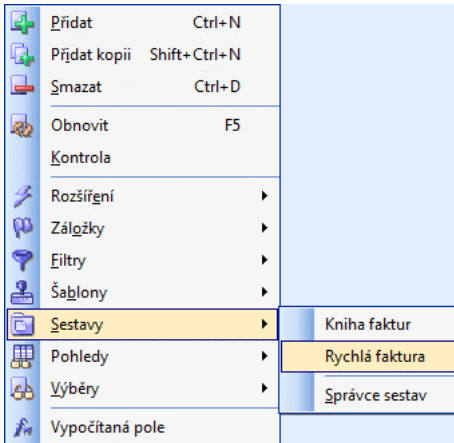

Věříme, že zobrazování pouze oblíbených sestav spolu s jejich individuálním tříděním velmi výrazně urychlí dostupnost potřebných výstupů a zjednoduší orientaci v jejich nabídce.

#### <span id="page-6-0"></span>Třídění archivu sestav

V nové verzi programu DUEL má každá sestava, kterou ukládáme do archivu, interně uložen název firmy, k jejimž datům je vztažena. Díky tomu je nyní možné automaticky třídit archiv sestav právě podle zpracovávaných firem. Archivované sestavy z předchozích verzí jsou uloženy do společné větve s názvem "Firma není uvedena".

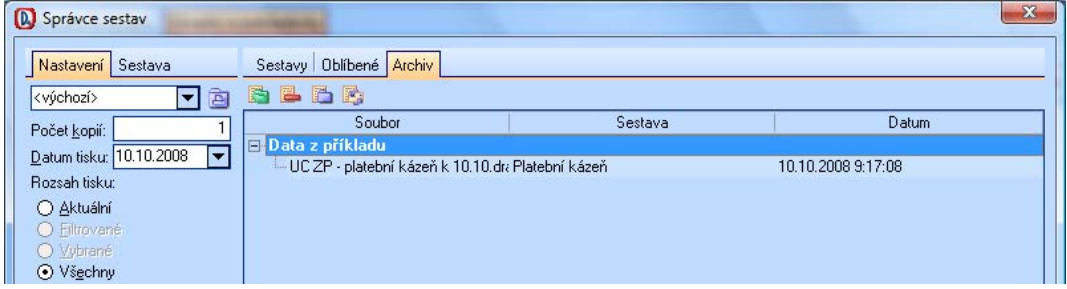

## Naplánované úlohy

V nové verzi došlo ke změně i ve stromových složkách programu. Původní oddíl "Po spuštění" byl přejmenován na "Naplánované úlohy" a v souladu s tím byla podstatným způsobem rozšířena jeho funkčnost.

Nyní v této sekci nalezneme následující větve:

- Po spuštění profilu
- Po spuštění firmy
- Po spuštění aktuální firmy
- Před ukončením profilu
- Před ukončení firmy
- Před ukončením aktuální firmv.

Do nich si můžeme zařadit agendy, operace, dokumenty nebo soubory, které chceme v daný okamžik otevřít. Na příslušné větvi klikneme pravým tlačítkem myši, v otevřeném roletovém menu vybereme volbu "**Nová položka**", poté zvolíme její typ a nakonec vybereme požadovaný cíl.

#### Prázdné pohledy

Uživatelé, kteří využívají tvorbu vlastních pohledů na tabulky s daty, jistě uvítají novou možnost, kdy v editoru mohou začít definovat nový pohled nejen kopií některého z existujících, ale i založit úplně prázdný. Potom není nutné vypínat viditelnost polí, která nejsou potřebná, pouze zapneme viditelnost těch, která nás zajímají.

#### Vazby a otevírání agend

Ve všech evidencích, které mají pro prohlížení souvisejících dokladů zapracovány "Vazby", můžeme na této chlopni využít nové tlačítko "**Zobrazit v agendě**". Po jeho stisku je otevřena příslušná agenda se zapnutým filtrem, který zobrazí pouze odpovídající záznam (nebo záznamy). Jestliže agenda již otevřena na pozadí byla, zobrazí se informační okno s otázkou, zda na tuto otevřenou agendu chceme potřebný filtr aplikovat.

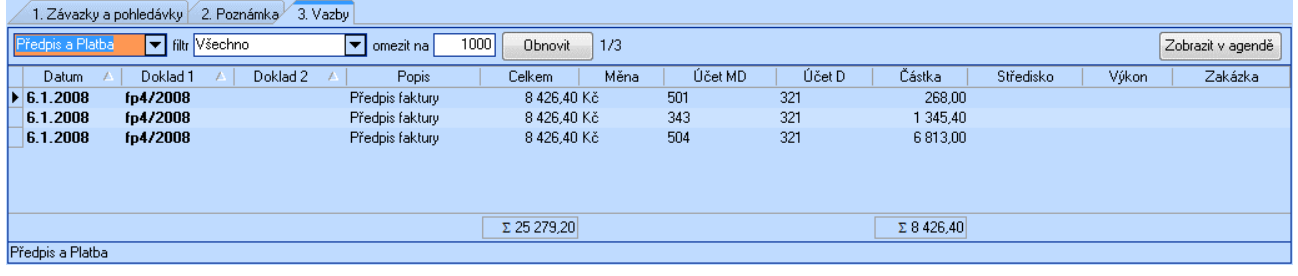

**Poznámka** Původní funkčnost, kdy poklepání na řádek vazeb otevře zdrojovou agendu a pokud tato agenda nebyla otevřena tak i nastaví na příslušný doklad, zůstala beze změny zachována.

## <span id="page-7-0"></span>Aktualizace kurzů měn

V období po vydání programu DUEL verze 4.1 změnila Česká národní banka umístění datových souborů, ve kterých na internetu zveřejňuje denní a rekapitulační roční kurzový lístek. Pokud jste si v nastavení programu (Alt+Enter) doposud nezměnili odpovídajícím způsobem nastavení cest, upgrade tak provede automaticky. Pro jistotu zde pro oba soubory uvádíme aktuální umístění.

- http://www.cnb.cz/cs/financni\_trhy/devizovy\_trh/kurzy\_devizoveho\_trhu/denni\_kurz.txt
- ttp://www.cnb.cz/cs/financni\_trhy/devizovy\_trh/kurzy\_devizoveho\_trhu/rok.txt?rok=????

## Název účtu jako nápověda

Do všech tabulek v programu, kde vystupují účty (účetní deník, číselník dokladů, druhy účtování...), byla zapracována funkce, která při najetí myší na číslo účtu zobrazí bublinovou nápovědu (hint) s celým názvem účtu. Funkci ocení zejména začátečníci nebo uživatelé, kteří používají větší množství analytických účtů. V nastavení programu (**Alt+Enter**) se dá zaškrtnout, zda má být tato funkce aktivní nebo ne, příznak "**Zobrazovat název účtu**" se nastavuje ve větvi Komponenty/ Implicitní/ Tabulky.

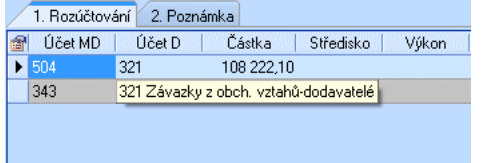

## Prázdné dávky do účetnictví

Pokud dávka, která by se měla vytvořit pro přenos do účetnictví (do evidence závazků a pohledávek nebo do účetního deníku), neobsahuje žádný záznam, je tato skutečnost ohlášena obsluze a již se nezobrazuje prázdná. V případě, že byla vybrána varianta "Použít všechny záznamy", je operace ukončena a program se vrátí do původní agendy, jinak je v okně s hlášením nabídnuta možnost upravit vstupní parametry operace a dávku vytvořit znovu.

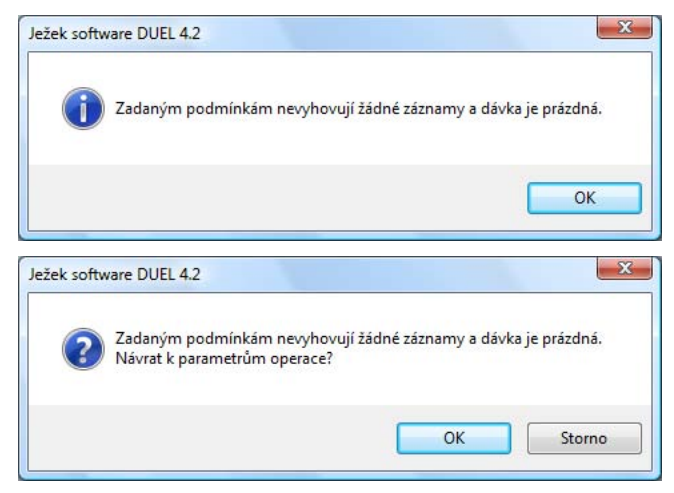

## <span id="page-8-0"></span>Kontrola změn dokladů s vazbou na účetnictví

V případě, že budeme editovat záznam, který má vazbu na závazky a pohledávky nebo účetní deník (např. vystavenou fakturu v modulu Kancelář, která již byla zaúčtována), program nás nyní upozorní, že tento záznam odkazuje jiná tabulka, a doporučí provést příslušné změny i v ní.

Tímto varováním by měla být snížena možnost nechtěného rozsynchronizování prvotního dokladu a jeho zaúčtování.

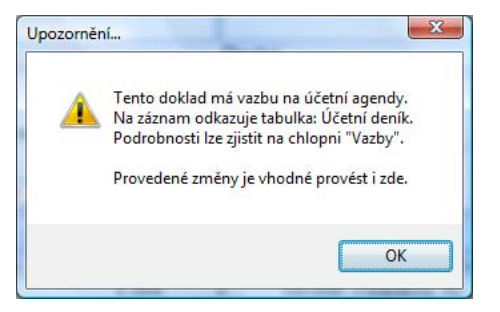

## Záloha více firem

Zejména uživatelé, kteří zpracovávají ekonomickou agendu na zakázku pro více firem, uvítají novinku umožňující provést najednou zálohu všech potřebných databází. Po spuštění operace nazvané "**Záloha firem**" v agendě "Zálohování a obnova dat" se zobrazí průvodce, který nás celým procesem provede.

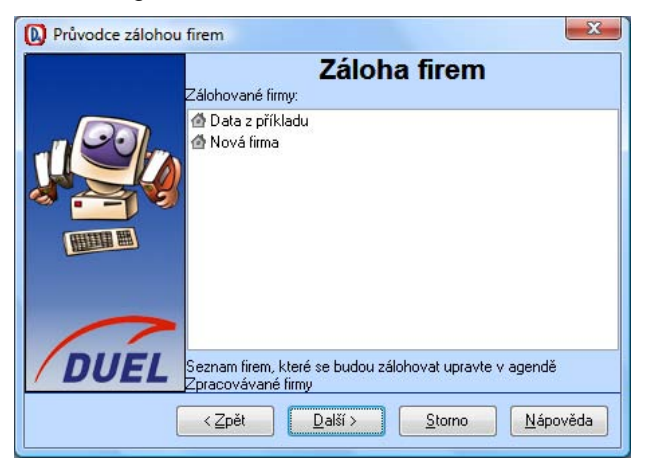

Nejprve je zobrazen seznam firem, jež se budou archivovat. Z důvodu lepší správy přístupových práv a většího zajištění bezpečnosti dat není zde možné výběr databází ovlivnit. Nastavení parametru zajišťující zařazení do seznamu se provádí v agendě "**Zpracovávané firmy**", kde pomocí operace "**Změnit**" nastavíme každé firemní databázi "**Zálohovat**" podle potřeby.

Na další stránce průvodce je třeba zadat několik parametrů pro název a místo uložení záložních souborů.

Pro zadání složky, kam budou soubory zkopírovány, můžeme využít tlačítko se třemi tečkami, které vyvolá standardní dialog pro výběr cílového adresáře. Upozorňujeme, že bez zadání tohoto údaje nebude umožněno pokračování operace.

Při pojmenovávání souboru doporučujeme využít zástupných výrazů %FIRMA%, %DATUM% a %CAS%, na místo kterých bude do názvu každého záložního souboru doplněno odpovídající označení firmy, případně datum zálohy (ve formátu RRMMDD) nebo času (ve formátu hhmmss).

Na poslední stránce průvodce volíme, zda operaci skutečně ihned provedeme nebo ji uložíme do některé ze složek pro naplánované úlohy. Doporučujeme zvážit zařazení hromadného zálohování do kategorie "Před ukončení profilu", což zajistí nabídnutí zálohy při každém ukončení programu.

**Poznámka** Případnou obnovu dat provádíme standardním způsobem po jednotlivých zálohách nebo souborech.

## <span id="page-9-0"></span>Zaokrouhlení DPH na koruny

Od 1.1.2009 dochází ke změně zákona o DPH, který kromě vyčíslení vypočítané daně v haléřích připouští jediný způsob jejího zaokrouhlení - a to na celé koruny (přesněji řečeno na nejbližší měnovou jednotku v oběhu). Protože verze programu DUEL pro rok 2009 s označením 5.0 bude uvolněna až v průběhu ledna, bylo nutné příslušné algoritmy výpočtu zapracovat již do stávající verze 4.2.

V tabulce parametrů nazvané "Sazby DPH" je možné nastavit, jakým způsobem by měla být vypočtená daň zaokrouhlována. Po upgrade by všichni uživatelé měli v seznamu sazeb nalézt nový záznam s datem 1.1.2009 a u něj si nastavit, zda chtějí DPH zaokrouhlovat na haléře nebo na koruny (matematicky).

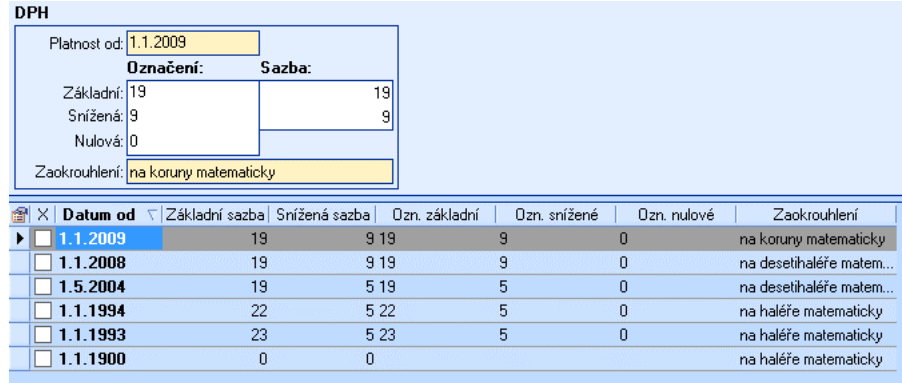

**Upozornění** Případné další změny zaokrouhlování v průběhu času je třeba vždy provádět přidáním nového řádku s příslušným datem změny, nikoli pouhou změnou nastavení u řádku, který byl platný doposud.

Potřebné úpravy byly promítnuty i do kalkulačky DPH, kde si můžeme vybrat ze všech historicky platných způsobů zaokrouhlování. Implicitně je přitom nabízeno zaokrouhlování, které jsme k danému datu používali dle nastavení v parametrech "Sazby DPH".

# <span id="page-10-0"></span>Účetnictví

## Více účtů pro zálohy

Aparát pro zúčtování záloh v ZaP (nedaňové zálohy i daňové doklady k platbám) se v předchozích verzích opíral o nastavení parametrů, které určovaly syntetické části účtů pro přijaté a vystavené zálohy. Aby bylo možné podpořit automatické proúčtování pro více účtů (např. 052 - Poskytnuté zálohy na dlouhodobý hmotný majetek nebo 151 - Poskytnuté zálohy na materiál), byly tyto parametry nahrazeny dvojicí příznaků přímo v účtovém rozvrhu.

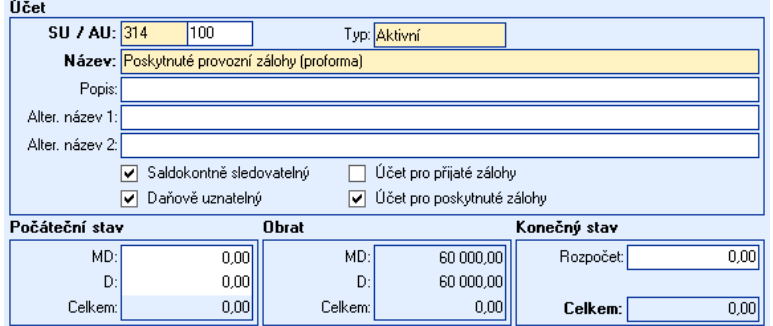

Pokud se jedná o účet, na kterém mohou být složeny zálohy k proúčtování, měl by mít dle skutečnosti nastaveno, že se jedná o účet pro přijaté nebo pro vystavené zálohy. Ostatní účty budou mít tyto příznaky samozřejmě prázdné.

**Upozornění** Po přechodu na novou verzi je nutné v účtovém rozvrhu nastavit účty záloh dle individuálních požadavků, upgrade původní nastavení nepřevede.

## Export souhrnného hlášení

Operace **XML** a **PDF** v agendě "**Zpracování DPH**", které doposud umožňovaly pouze export přiznání k DPH, byly rozšířeny o možnost exportu výkazu souhrnného hlášení.

Spuštění operace SHV XML vygeneruje XML soubor, který lze prostřednictvím serveru Ministerstva financí zaslat jako elektronické podání (EPO). Adresa, na které se nachází příslušné rozhraní, je http://adisepo.mfcr.cz/adis/jepo, kde je umístěn i návod na vyplnění potřebných formulářů. Věříme, že tato funkce podání výkazu výrazně usnadní.

Druhá nová operace, nazvaná SHV PDF, slouží k tisku souhrnného hlášení v podobě oficiálního tiskopisu prostřednictvím PDF formuláře. Po spuštění operace program vytvoří datový zdroj pro formulář - soubor s příponou FDF. Po uložení tohoto souboru se otevře okno složky, do níž byl exportován. Zde uložený FDF soubor vyhledáme a poklepeme na něj - tím spustíme automatické propojení na PDF formulář. Ten je následně otevřen a načte obsah datového zdroje. Spojený kombinovaný výstup poté můžeme standardním způsobem vytisknout.

**Upozornění** Tato funkce vyžaduje nainstalovaný Acrobat Reader nebo jiný kompatibilní prohlížeč PDF souborů, který je schopen importovat FDF data.

**Upozornění** Protože PDF soubor neobsahuje data uložená ve FDF datovém zdroji, nemá smysl jej zasílat emailem - příjemce jej uvidí prázdný.

## VS a vzájemné zápočty

Do operace účtování návrhu vzájemných zápočtů byla zapracována drobná úprava, která u proúčtovávacích záznamů do účetního deníku doplňuje variabilní symbol původní hrazené faktury. Tím je dosaženo snadnějšího dohledání souvisejících záznamů podle čísla vystavovatele dokladu.

## <span id="page-11-0"></span>Vazby z návrhů zápočtů

Prohlížení vazeb návrhu vzájemného zápočtu na doklady v evidenci závazků a pohledávek bylo rozšířeno o možnost volby, zda chceme zobrazit související záznamy pouze "za položku" nebo "za doklad". Výběr se provádí pomocí uvedených variant ve výklopné nabídce "filtr 2".

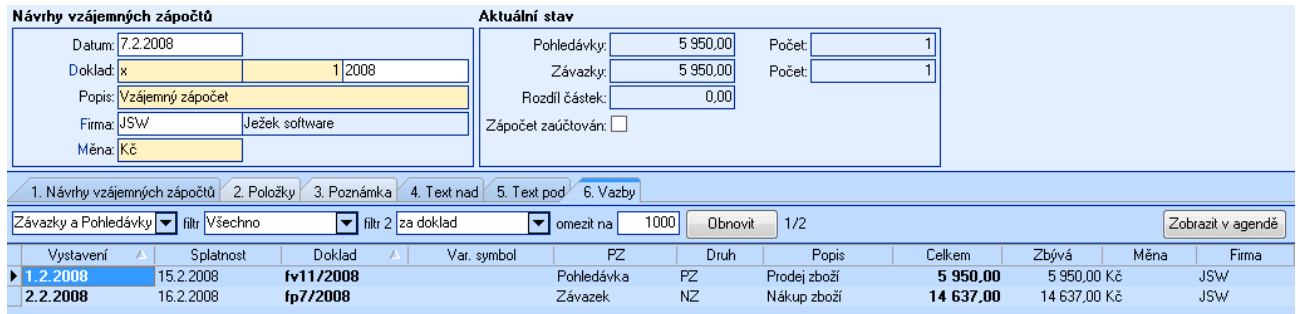

## Operace "Vyrovnání" a "Rozdíly"

Pro zvýšení variability automatizovaných operaci účtování drobných přeplatků a nedoplatků (haléřového vyrovnání) a kurzových rozdílů byl průvodce těmito operacemi doplněn o možnost operativně zadat nebo upřesnit účet příslušných nákladů a výnosů.

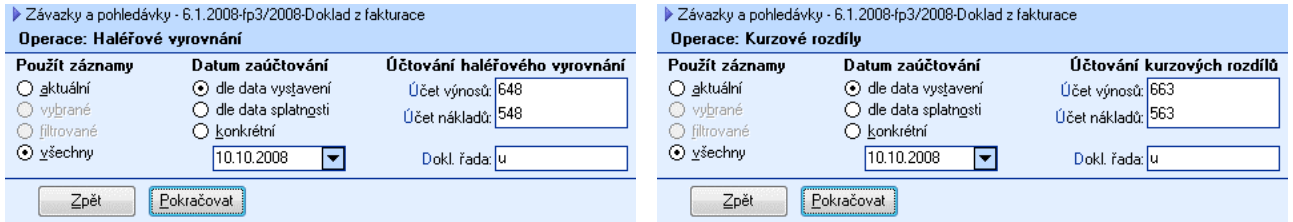

Nastavení účtů v "Parametrech firmy" nyní funguje pouze jako implicitní hodnota pro formulář v průvodci, do dávky budou vygenerovány záznamy s účtem, který obsluha potvrdí popřípadě upraví.

Novinku uvítají zejména uživatelé, kteří pracují s analytickými účty a potřebují je často měnit.

#### Alternativní názvy účtových tříd

Podobně jako v účtovém rozvrhu, byla i do číselníku účtových tříd, přidána dvě pole, do kterých je možné zadat jejich alternativní názvy (např. v německém nebo anglickém jazyce).

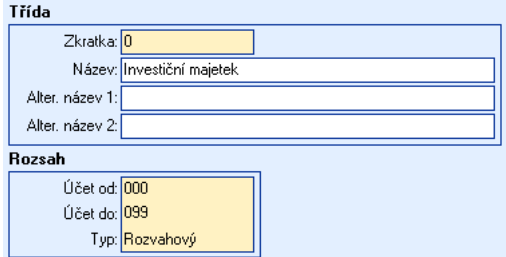

Pro rozvahu, výsledovku, obratovou předvahu, hlavní knihu a knihu analytické evidence byly do programu připraveny dvě varianty, které místo základního názvu zobrazují první nebo druhý alternativní. Dále byly datové zdroje všech sestav, v nichž vystupuje název účtové třídy, rozšířeny tak, že nové údaje jsou dostupné při uživatelských úpravách.

#### Filtr pro nekorektní VS

Do evidence závazků a pohledávek byl zapracován nový filtr "Nepovolený znak ve VS", který by měl pomoci snadno odhalit záznamy, jejichž variabilní symbol není zadán korektně. Správně zadaný variabilní symbol obsahuje pouze číslice a je maximálně 10 znaků dlouhý.

Pokud VS obsahuje i některý z "nepovolených" znaků, dochází během načítání elektronického bankovního výpisu při pokusu o spárování se ZaP k chybě a import se neprovede. Aplikací zmíněného filtru je možné problematický záznam vyhledat a opravit.

# <span id="page-12-0"></span>**Sklady**

## Přepočet skladové ceny

Program DUEL velmi přesně a bez nutnosti zásahu obsluhy průběžně pracuje s výpočtem skladové ceny jednotlivých položek na skladě. Pokud však při zadávání dokladů dochází k porušování časové posloupnosti nebo pokud máme nastaveno "řadit příjmy před výdeje", je pro správné ocenění zásob nutné skladovou cenu přepočítat a dle skutečnosti opravit.

Z tímto účelem byla do agendy "Seznam skladů" zapracována nová operace "Přepočet". Po jejím spuštění se zobrazí průvodce, který pro aktuální sklad a jeho pohyby nabídne aktualizaci buď všech cen nebo pouze za zadané období. Pro průměrné ceny postupuje standardní metodou váženého aritmetického průměru, přičemž respektuje nastavení "skutečný čas" vs. "příjmy před výdeje". Pro pevné ceny bude do pohybů v příslušném období zkopírována aktuální cena nastavená v agendě "Položky na skladě".

**Poznámka** Přepočteny a změněny budou pouze pohyby, které nejsou uzavřené datovou ani účetní závěrkou a nespadají do zaúčtovaného období.

**Upozornění** Přepočet skladové ceny doporučujeme provést před každým zaúčtováním skladu (myšleno zaúčtování pohybů při metodě A) a samozřejmě také před datovou nebo účetní závěrkou skladu.

#### Podpora cizích měn

V nové verzi programu DUEL byla v agendách "Příjemky" a "Fakturace" podstatným způsobem vylepšena práce s doklady v cizích měnách. Nyní je kompletně podporován jak obchod se zahraničím, tak tuzemské transakce realizované v cizí měně.

Základní změnou, ke které došlo, je možnost uzavřít doklad zadaný v cizí měně i bez přepočtu na koruny. Příslušné pohyby, které jsou v okamžiku uzavření dokladu generovány, mají v údaji "Částka dokladu" evidovanou hodnotu v cizí měně, údaj "Částka pohybu" je však automaticky konvertován na měnu vlastní.

Důležitý je také automatický přepočet všech hodnot při přenosu do účetnictví. Zde bychom chtěli zdůraznit, že výpočet tabulky DPH probíhá dle zákona vždy v korunách. Pokud je na dokladu použitá základní nebo snížená sazba, jsou při výpočtu daně všechny potřebné hodnoty nejprve konvertovány na koruny, v nichž také výpočet proběhne.

Program podporuje všechny varianty, které mohou při práci s cizí měnou nastat - doklad, který není daňový (neurčená sazba), daňový doklad s použitím základní, snížené i nulové sazby, plnění přijatá, uskutečněná i "obojetná" (pořízení z EU).

**Upozornění** Přestože je tabulka DPH v hlavičce příjemky nebo faktury zobrazovaná v cizí měně, výpočet probíhá na pozadí v korunách. Z tohoto důvodu zdánlivě nemusí vypočtená daň v cizí měně odpovídat.

V souvislosti s novými zapracovanými funkcemi bylo také vylepšeno nabízení implicitních hodnot pro sazby v položkách dokladů a zapracováno několik kontrol pro sledování korektního zadávání dokladů v cizí měně.

## <span id="page-13-0"></span>Hromadné plnění ceníků

Agenda "**Ceníky**" byla doplněna o novou operaci, která slouží k hromadnému plnění položek, jež chceme do uvedeného ceníku zahrnout. Pokud ceník ještě neexistuje, nejprve jej vytvoříme a uložíme, teprve poté můžeme spustit operaci "**Naplnit**".

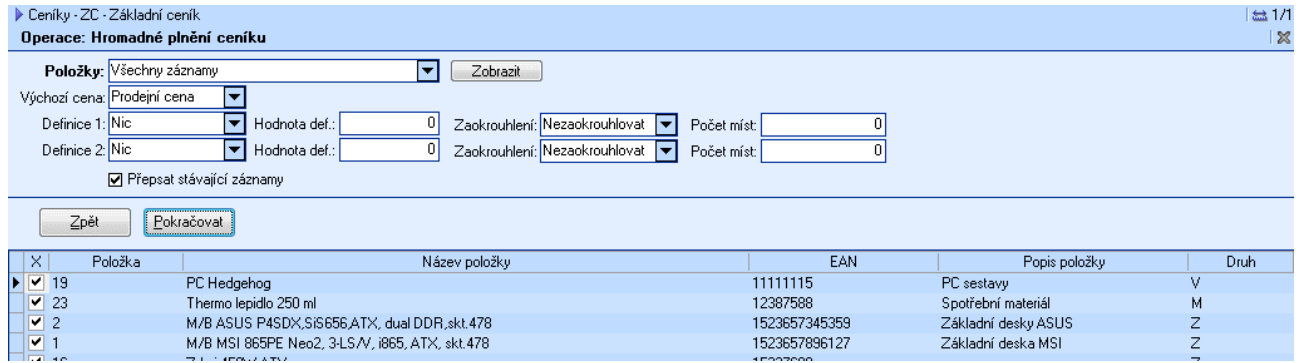

V horní části průvodce operací můžeme zvolit, zda na položky zobrazené v dolní části okna aplikujeme nějaký filtr. Jejich individuální výběr provádíme pomocí obvyklých zaškrtávacích políček. Ta můžeme nastavovat nejenom jednotlivě, ale i pomocí nabídky "Výběry", kterou nalezneme v roletovém menu vyvolaného pomocí pravého tlačítka myši.

Po provedení výběru můžeme upřesnit parametry cenotvorby, které budou všem zvoleným položkám nastaveny. Algoritmus je i zde dvoukrokový - nejprve vlastní definice prodejní ceny a poté její korekce (podobně jako v seznamu položek).

Stisk tlačítka "**Pokračovat**" provede zápis odpovídajících položek do ceníku. Pokud byla v průvodci operací zaškrtnuta volba "Přepsat stávající záznamy", budou případné duplicity nahrazeny aktuálním zápisem, jinak jsou duplicity povoleny.

Vzhledem k tomu, že tato operace zachovává položky, které nemají být naplněny, lze ji nad jedním ceníkem spouštět i opakovaně. Po naplnění ceníku nakonec upřesníme jeho vlastnosti jako jsou platnost pro sklad, kategorie firem nebo odběratele.

Věříme, že tato operace přispěje k výraznému zrychlení tvorby ceníků a tím i celkovému zefektivnění používání cenotvorby.

#### Aktualizace prodejních cen

Podobně jako je umožněna aktualizace nákupní ceny položky a dodavatele podle posledního nákupu, byla do nové verze zapracována i možnost automatické aktualizace prodejní a pokladní ceny. Upřesňující parametry, za jakých podmínek prodejní a pokladní cenu aktualizovat, nalezneme v "Seznamu skladů". Pro vypočtenou pokladní ceny byly do tohoto formuláře zapracovány ještě dva parametry, pomocí kterých nastavíme způsob a přesnost jejího zaokrouhlení.

#### Zákaz duplicit ve fakturaci

Do agendy fakturace byla zapracována nová kontrola, která neumožní uložit doklad s označením, které již bylo použito. Test na duplicitu se provádí v okamžiku pokusu o uložení hlavičky dokladu a protože se jedná o "tvrdou" chybu (E202), nelze ji vypnout. Toto opatření má za úkol zvýšit konzistenci zadávaných dat a zamezit nejasnostem při vytváření vazeb na účetnictví.

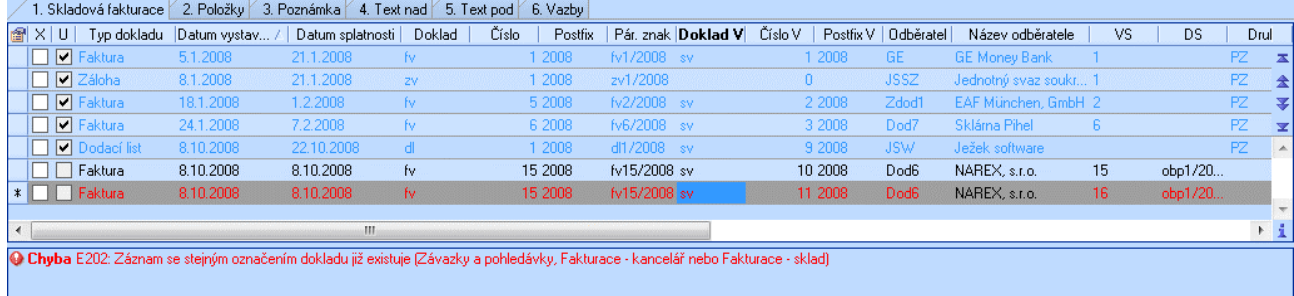

### <span id="page-14-0"></span>Aktuální stav skladu a fakturace

Výklopný seznam, který v agendě "Fakturace - sklad" podporuje pole "Označení položky", byl rozšířen o zobrazení aktuálního množství dané položky na zvoleném skladě. Pokud není sklad zadán, zobrazují se v seznamu nuly.

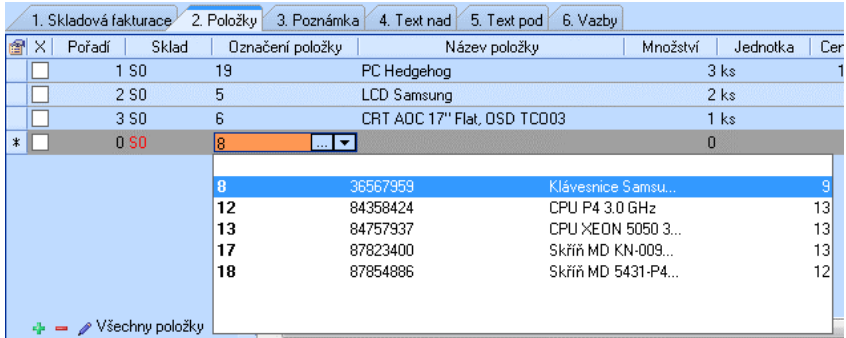

#### Firmy ve formuláři fakturace

Formulář v agendě fakturace (v modulu Sklady i Kancelář) byl upraven tak, že vedle zkratky odběratele a příjemce nyní vystupuje i celý název příslušné firmy. Toto drobné vylepšení usnadní kontrolu správnosti zadaných dat zejména při "neintuitivních" zkratkách nebo při jejich duplicitách v adresáři firem.

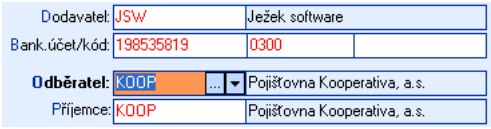

## Šablony ve fakturaci

V nové verzi programu bylo opraveno několik drobných chyb souvisejících s použitím šablon v agendách fakturace (v modulu Sklady i Kancelář). Nyní již vše pracuje korektně.

#### Objednávka a fakturace

Aby byla zajištěna lepší provázanost mezi přijatou objednávkou a fakturou, která ji vyřizuje, operace "**Vyřízení**" a "**Fakturace**" do údaje "Specifický symbol" zkopírují původní odběratelské označení objednávky.

## Výrobní čísla a kontrola množství

Do skladových agend byla zapracována funkce, která pro položky s nastaveným sledováním výrobních čísel kontroluje, zda bylo zadáno množství **rovno jedné**. Tato kontrola se netýká šarží, ty je samozřejmě možné zadávat s libovolným množstvím. V kombinaci s již existující kontrolou na vyplnění je nyní obsluha na neúplnou evidenci upozorněna ve všech případech.

# <span id="page-15-0"></span>Výroba

Jednou z největších změn v modulu Sklady programu DUEL verze 4.2 je zapracování dvou nových agend pro podporu evidence výroby. Ačkoli se nejedná o kompletní podchycení celého výrobního procesu (jako je jeho plánování a řízení nebo návaznost na mzdy), věříme, že novinka usnadní sledování pohybu materiálu, výrobků a souvisejících nákladů. Kromě klasické montáže, kdy se z jednotlivých součástí montují polotovary nebo finální výrobek, umožňuje program sledovat i demontáž neboli rozpad zdrojové položky na jednotlivé dílce.

## Výrobní listy

Základní agendou, která je nutná pro správné fungování výroby, je agenda výrobních listů. Tato agenda netvoří pohyby, jedná se pouze o jakési předpisy, seznamy, které určují co se z čeho skládá. Vyplnění je poměrně jednoduché a podobá se většině skladových evidencí. Nejprve založíme hlavičku výrobního listu, poté jeho položky.

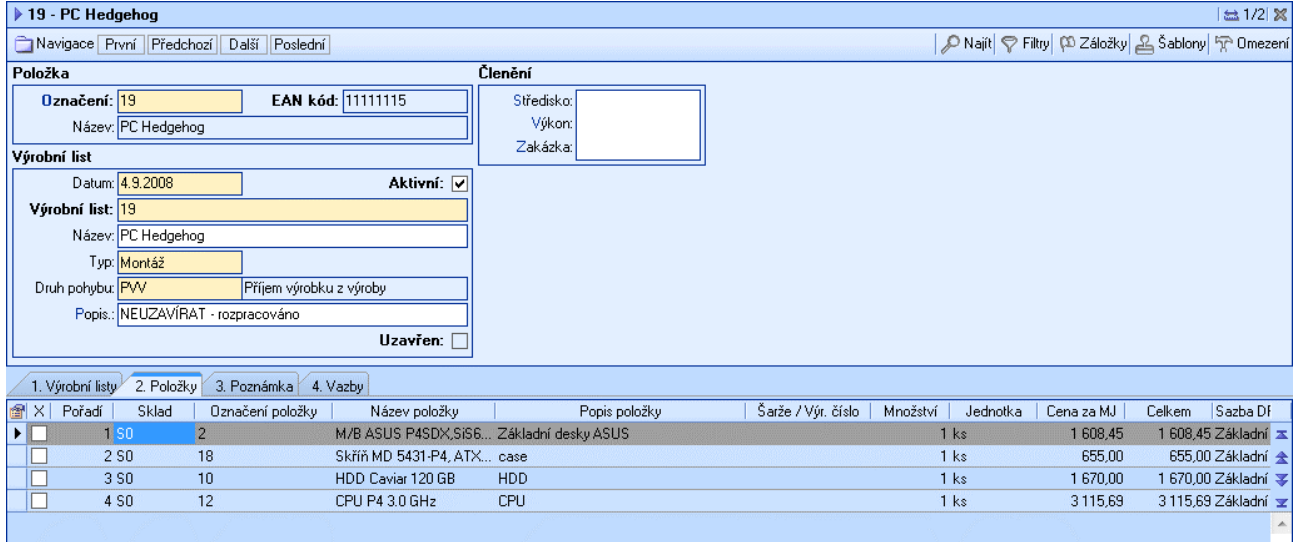

Prostřednictvím údaje "Označení" v hlavičce zadáváme, pro jakou skladovou položku je tento výrobní list určen. Pro jeden výrobek může existovat i více alternativních postupů, v tom případě založíme odpovídající množství výrobních listů. Rozlišení, na základě kterého budeme vybírat vždy správný postup, doporučujeme zadat do údaje "Výrobní list". Ten se implicitně plní hodnotou dle "Označení", ale je možné jej zadat libovolně dle potřeby.

**Poznámka** Výrobní listy jsou vztaženy obecně ke skladovým položkám a nejsou závislé na skladu, kde je výrobek evidován. Začlenění výrobku na určitý sklad se provádí až ve vlastní agendě výroby.

Dále musíme do hlavičky uvést, zda zadanou skladovou položku budeme kompletovat (potom musíme nastavit typ jako "Montáž") nebo rozebírat (nastavíme údaj typ na "Demontáž"). V závislosti na typu je třeba správně vyplnit druh skladového pohybu - zda se jedná o příjem z výroby nebo naopak výdej.

Po uložení hlavičky můžeme vyplnit položky výrobního listu. V případě montáže uvádíme všechny dílčí součásti (materiál a polotovary), ze kterých se výrobek skládá, a sklady, ze kterých se tyto součásti budou vydávat. Ceny uvedené u jednotlivých položek vychází ze skladových cen platných k datu vytvoření výrobního listu, mohou se ovšem při skutečné výrobě měnit tak, jak se mění skladová cena. Kromě skladových položek můžeme zadat i další řádky, které kalkulují vedlejší související náklady jako je cena opracování, montáže, manipulace apod. U těchto neskladových položek sklad ani označení položky nevyplňujeme, zadáváme pouze jejich název, případně popis a příslušné ceny. Na rozdíl od skladových položek, jejichž ceny se přepočítávají automaticky, však budou tyto ceny při výrobě respektovány vždy tak, jak jsou zadány, a pokud je budeme chtít změnit, musíme upravit výrobní list. Celková cena výsledného přijímaného výrobku bude součtem cen všech dílčích skladových položek (v jejich aktuální skladové ceně) navýšených o cenu neskladových.

V případě, že výrobní list popisuje demontáž, zadáváme do jeho položek součásti, které vzniknou ze zdroje uvedeného v hlavičce listu a přijímají se na příslušné sklady. Vzhledem k tomu, že se jedná o příjmy,

<span id="page-16-0"></span>neprobíhá u nich (na rozdíl od výdejů) žádné přeceňování a jsou vždy naskladňovány v uvedených cenách. Protože neskladovou položku (jako je např. práci) by nebylo kam přijmout, u demontáže se neskladové položky nezadávají. Proto by ceny, které jsou uvedené u položek skladových, měly být již při zadání navýšeny o případné vedlejší náklady.

**Upozornění** Po upgrade je nutné v číselníku druhů položek zkontrolovat a dle potřeby doplnit druhy pohybů pro výrobu - montáž i demontáž. Správné druhy pohybů mají zásadní vliv na funkci programu a je nezbytné věnovat jejich zadávání ve výrobních listech maximální pozornost.

Nad zadanými výrobními listy máme k dispozici dvě speciální operace, pomocí kterých můžeme zjistit aktuální dostupnost položek pro výrobu (operace "Dostupnost"), případně nechat přepočítat skladové ceny vydávaných součástí a tím správně vyčíslit cenu hotových výrobků (operace "Přepočet cen").

Prostřednictvím tiskových sestav potom můžeme dostupnost nebo kalkulace výrobků vytisknout.

Po zadání kompletního výrobního listu bychom jej měli uzavřít. Tím jej uzamkneme proti nechtěným změnám a také zpřístupníme pro použití v agendě Výroba. Jestliže naopak některý výrobní postup přestane platit, měli bychom odpovídající list nastavit jako neaktivní.

#### Výroba

醇 Dostupno

Zadání výrobního listu nemá žádný dopad na změnu stavu skladu, jak již bylo řečeno, jedná se pouze o zápis seznamu komponent. Vlastní výdeje do výroby a příjmy z ní probíhají v agendě "Výroba". I tato agenda má podobu dalších skladových evidencí, funkčně se však poněkud liší.

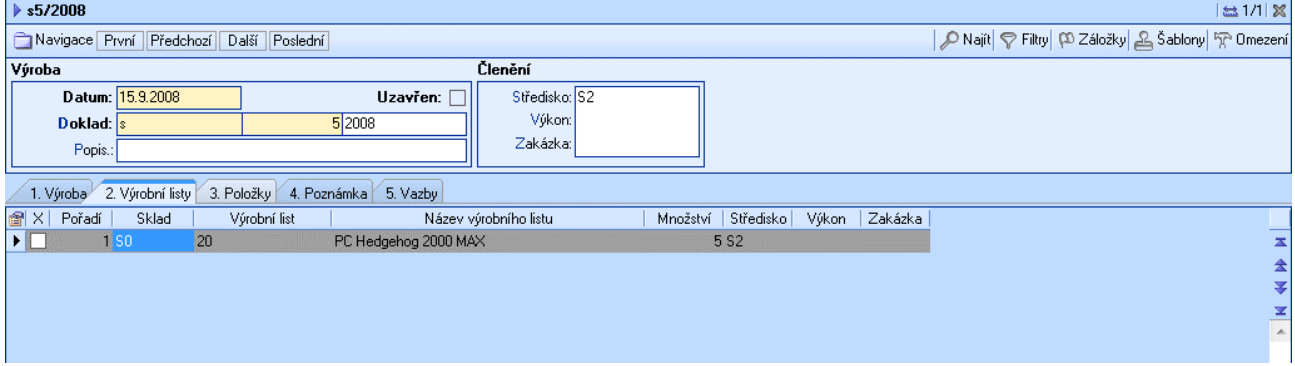

Vyplnění hlavičky nového záznamu je velmi jednoduché, kromě data zadáváme povinně již jen označení dokladu. Po uložení se přepneme na chlopeň "Výrobní listy", kde vybíráme výrobky, které budeme v rámci zadaného výrobního dokladu montovat nebo demontovat, a jejich množství. Teprve zde zadáváme sklad, který je k nim vztažen.

Při uložení každého řádku se podle zvoleného výrobního listu na pozadí vygeneruje rozpis výroby, který se zapíše na třetí chlopeň s nadpisem "Položky". Tato tabulka je z velké části needitovatelná, nelze zde záznamy přidávat ani mazat. Můžeme však upřesnit některé údaje, např. výrobní čísla/šarže, střediska, výkony a zakázky. V tomto okamžiku také dochází k automatickému vyčíslení cen u vyskladňovaných součástí a odpovídajícímu ocenění výsledného výrobku.

Jestliže máme zadán kompletní doklad, můžeme ověřit dostupnost potřebných položek (operace v nástrojové liště) nebo vytisknout požadované sestavy (výdejky do výroby, příjemky, seznamy šarží a výrobních čísel...).

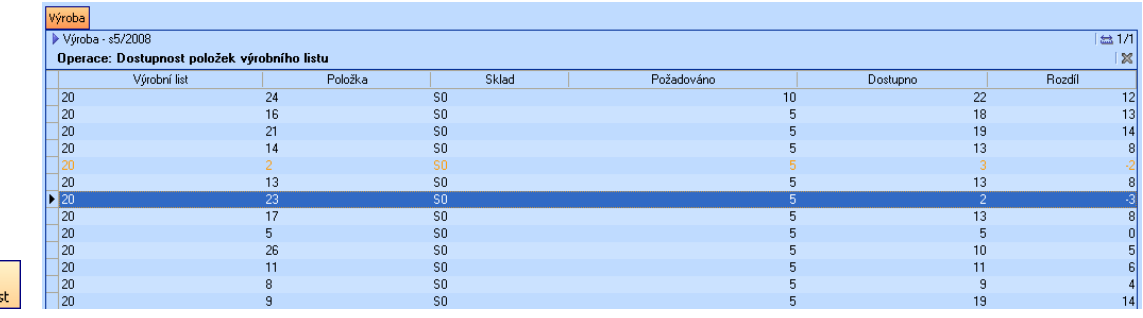

<span id="page-17-0"></span>Při ukončení dokladu standardně proběhnou všechny kontroly, v případě úspěchu je záznam uzamčen a jsou vygenerovány odpovídající pohyby. Poznamenejme, že v tomto okamžiku jsou opět přepočítávány ceny výdejů tak, aby odpovídaly skutečnosti.

# Maloobchodní prodej

#### Zobrazené údaje v seznamu položek

Abychom lépe a více variabilně uspokojili požadavky na to, které údaje mají být zobrazené v seznamu položek, přibyla do "Nastavení kasy" (nalezneme v agendě "Seznam pokladen") celá řada parametrů. Vzhledem k tomu, že změna nastavení prostřednictvím této operace podléhá kaskádě přístupových práv, je tak automaticky kompletně řešena i bezpečnost dat, kdy nepovolaná obsluha nemůže libovolně přistupovat ke všem údajům.

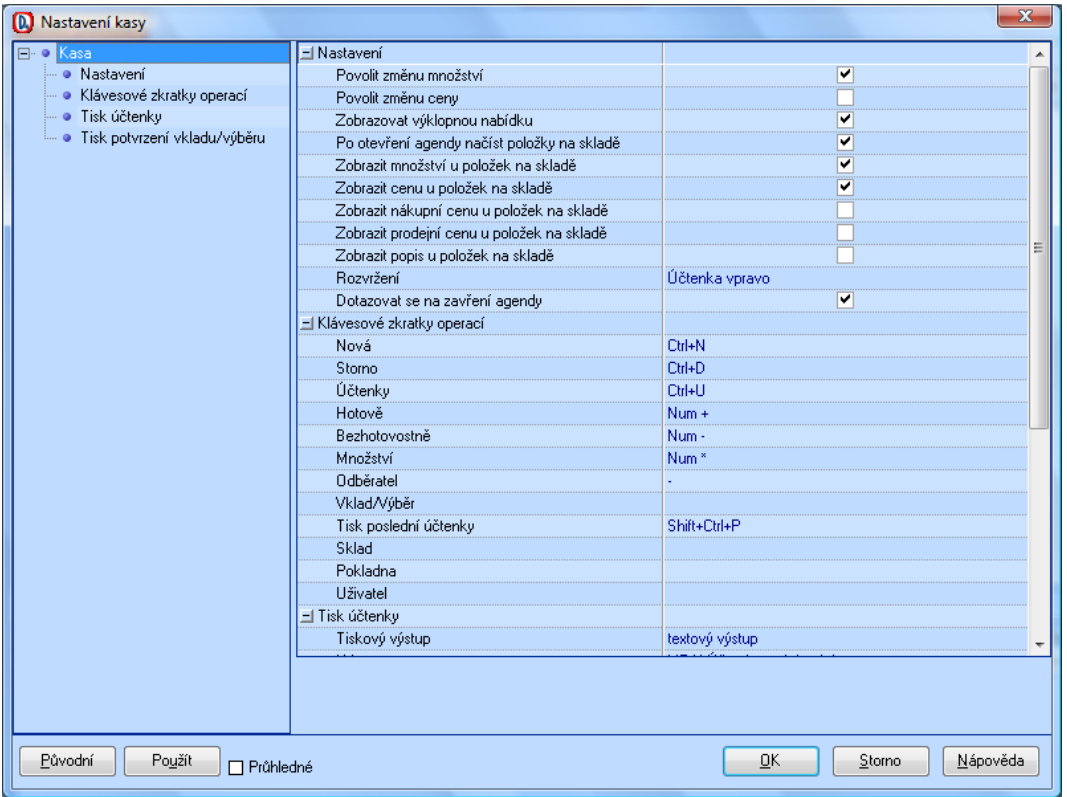

## Filtr skladových položek

V agendě "Kasa" v nové verzi programu DUEL byla zrušena možnost průběžného filtrování skladových položek během zadávání podmínky filtru. Nyní je filtr aplikován vždy až po potvrzení klávesou Enter, nikoli po stisku každé klávesy. Tím je dosaženo rychlejší odezvy a celkově je tak rychlejší i dohledání požadované položky.

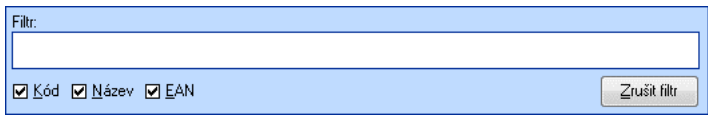

**Poznámka** Zrušení filtru je možné i vyprázdněním pole pro zadání podmínky a následným stiskem Enter.

#### <span id="page-18-0"></span>Hodnota "Vráceno"

Výstup účtenky v textovém režimu byl upraven tak, že nyní je možné i na vytištěném dokladu zkontrolovat, jaká částka při platbě v hotovosti byla vrácena.

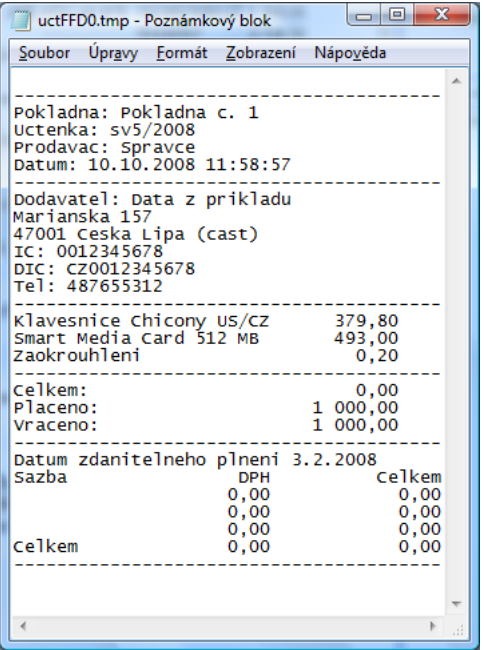

#### Opakovaný tisk poslední účtenky v textovém režimu

Pokud při tisku účtenky v textovém režimu (používaném zejména na úzkých jehličkových tiskárnách) došlo k nějakému problému, např. zaseknutí papíru, bylo dříve komplikované vyvolat opakovaný tisk tohoto dokladu. Proto byla v agendě "Kasa" do menu "Operace" zapracována nová volba "Tisk poslední účtenky", která tento požadavek snadno vyřeší a poslední uzavřenou účtenku opět pošle na tiskárnu. V parametrech kasy lze pro tuto funkci nastavit samostatnou klávesovou zkratku, ve výchozí podobě je to Shift+Ctrl+P.

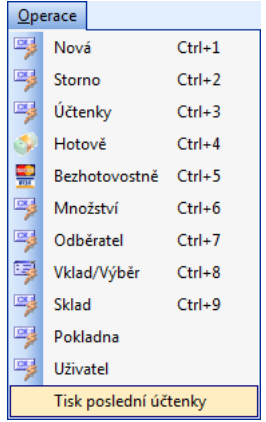

**Poznámka** Tato operace je dostupná pouze při nastavení tisku v textovém režimu, při jiných nastaveních je volba nepřístupná.

## <span id="page-19-0"></span>**Mzdy**

### Nemocenské dávky

Do agendy "Nemocenské dávky" byly doplněny parametry pro výpočet platný od 1.9.2008. Změna byla zapracována jak pro nově zakládané firmy, tak pro firmy převáděné z předchozích verzí.

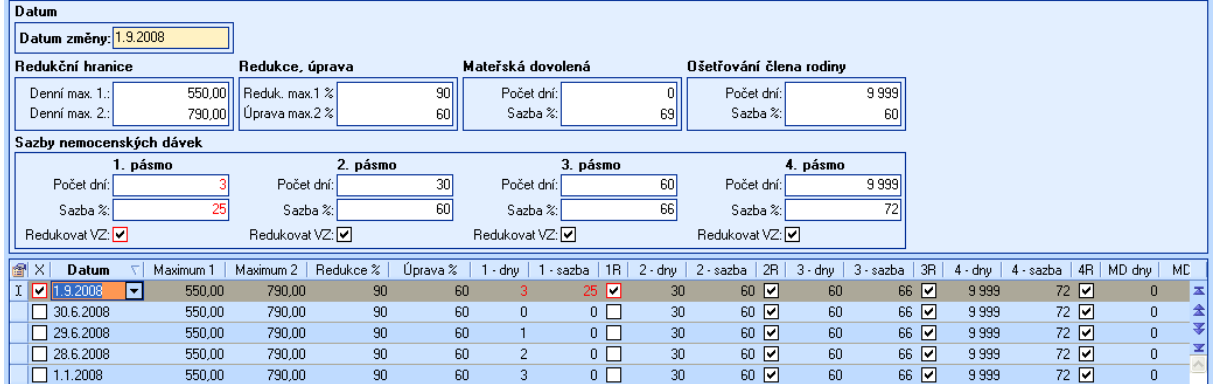

#### Nové filtry v Personalistice

Do agendy "Personalistika" byly zapracovány dva nové předdefinované filtry. První s názvem "Bez mzdy" vyfiltruje zaměstnance, kterým v aktuálním mzdovém období nebyla pořízena mzda, druhý vybere všechny, kteří jsou evidováni "Na rodičovské dovolené".

Tyto předdefinované filtry byly vytvořeny nejen pro kontrolu pořízených dat nebo pro potřeby omezení vstupu sestav, předpokládáme že využívány budou také při hromadném plnění mezd. Nyní je snadné pořídit "nulovou" mzdu najednou všem zaměstnancům na rodičovské dovolené, případně poté vytvořit mzdy všem, kterým ještě nebyly zadány.

#### Filtrování docházky

Ve filtrech agendy "Docházka" byly pro zadávání hodnot příchodů a odchodů upraveny editory tak, že umožňují vyplnit nejen datum, ale i čas.

#### Nové tiskové sestavy

Do modulu Mzdy programu DUEL verze 4.2 bylo na základě námětů uživatelů doplněno také několik nových sestav. V personalistice to je "Pracovní smlouva" a "Platový výměr", v agendě měsíčních mezd to jsou "Odvody zdravotním pojišťovnám (souhrnně)" a "Průměrné výdělky pro pracovněprávní účely". Poslední sestava obsahuje souhrnný přehled hodinových i měsíčních průměrů, hrubých i čistých.

## Majetek

## Odpisy a dělení nulou

Při individuálně zadaných způsobech odepisování (vlastní sazby a koeficienty v číselníku "Odpisové skupiny") může dojít v některých případech k přerušení výpočtu způsobenému "dělením nulou". Tato situace znemožňuje např. přepočet aktuálního odpisu nebo provedení uzávěrky majetku. V programu DUEL verze 4.2 byl algoritmus výpočtu upraven a nyní je program proti takovým stavům chráněn.

# <span id="page-20-0"></span>Kancelář

## Faktury v cizí měně

V souvislosti s úpravami fakturace v modulu Sklady byla upravena i fakturace v modulu Kancelář tak, že veškeré výpočty tabulky DPH zobrazované v cizí měně probíhají na pozadí v korunách.

## Firmy ve formuláři fakturace

Jak již bylo uvedeno v části, která dokumentuje změny v modulu Sklady, byl upraven formulář pro zadání hlavičky vystavených faktur tak, aby pro odběratele a příjemce zobrazoval nejenom zkratku, ale i odpovídající název.

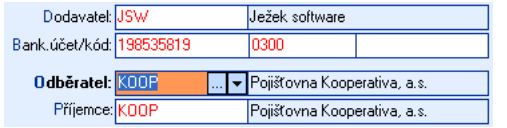

#### Rozdělení převodního příkazu

Do agendy "Převodní příkazy" byla zapracována nová operace "**Rozdělit**", která umožňuje z daného převodního příkazu vyčlenit zvolené položky a zahrnout je do příkazu nového.

Po spuštění operace se zobrazí formulář, v jehož horní části můžeme upravit údaje hlavičky nově vznikajícího příkazu a v dolní části zaškrtnout položky, které do něj mají být přeneseny. Pro lepší informovanost můžeme (v horní části) sledovat součty vybraných i zbývajících částek. Stiskem tlačítka "Pokračovat" dojde k požadovanému rozdělení.

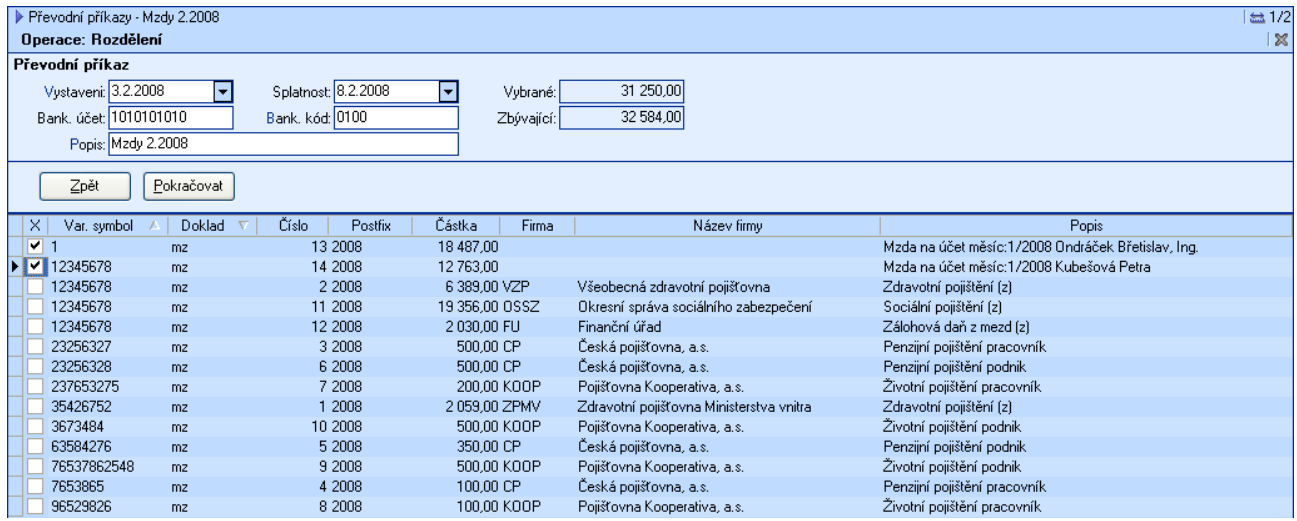

Popsanou operaci můžeme využít např. v situaci, kdy na bankovním účtu nemáme dostatek prostředků, abychom mohli poukázat celý převodní příkaz, nebo když chceme vybrané položky zaplatit z jiného účtu nebo k jinému datu.

## <span id="page-21-0"></span>Kniha jízd

Formulář knihy jízd byl pro větší přehlednost do nové verze upraven a doplněn o údaj "Doklad", který čísluje jednotlivé záznamy a může sloužit pro vyúčtování služební cesty.

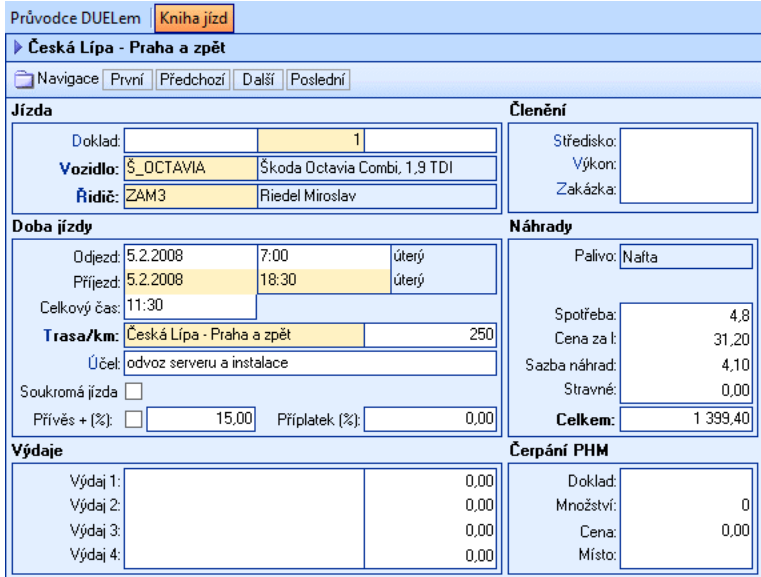